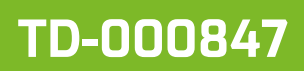

#### **AnleitungzurAnwendungvon CADENAS Inhalt**

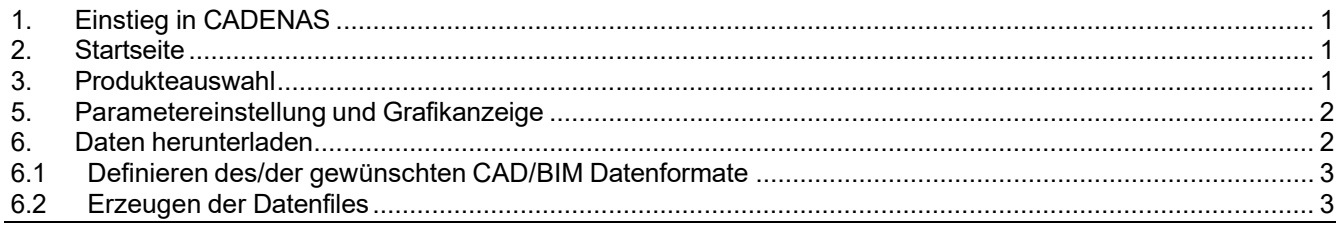

# <span id="page-0-0"></span>**1. Einstieg in CADENAS**

CADENAS ist eine Softwarelösung und ein Produktkatalog in welcher CAD und BIM Daten in digitaler Form erzeugt werden können.

COLASIT stellt Daten zur Verfügung, welche für das gewünschte Produkt den Anwendungsfall im Betrieb abbildet. Entsprechend wird das Produkt digital aufgebaut und angezeigt. Das digitale Modell kann anschliessend im gewünschten Datenformat heruntergeladen werden.

Start CADENAS:

- Aus der Website ohne Login für die Auswahl.
- Direkt über die Eingabe der Internetadresse und entsprechendem Login.

## <span id="page-0-1"></span>**2. Startseite**

- Ländereinstellung: CADENAS erkennt die Herkunft des Aufrufes und stellt direkt die entsprechende Ländereinstellung zur Verfügung. Die Ländereinstellung kann nachträglich über die Auswahl oder über die Welt-Grafik verändert werden > Vertretung/Zielmarkt.
- Sprache: kann über die Auswahl verändert werden.
- Produktegruppen: Die in CADENAS verfügbaren Produktegruppen werden grafisch angezeigt.

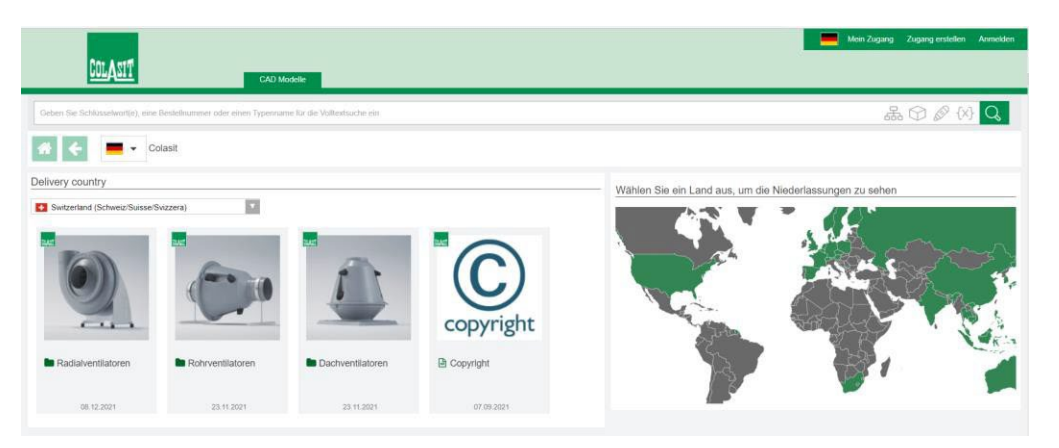

### <span id="page-0-2"></span>**3. Produkteauswahl**

▶ Schrittweise Auswahl des gewünschten Produkts

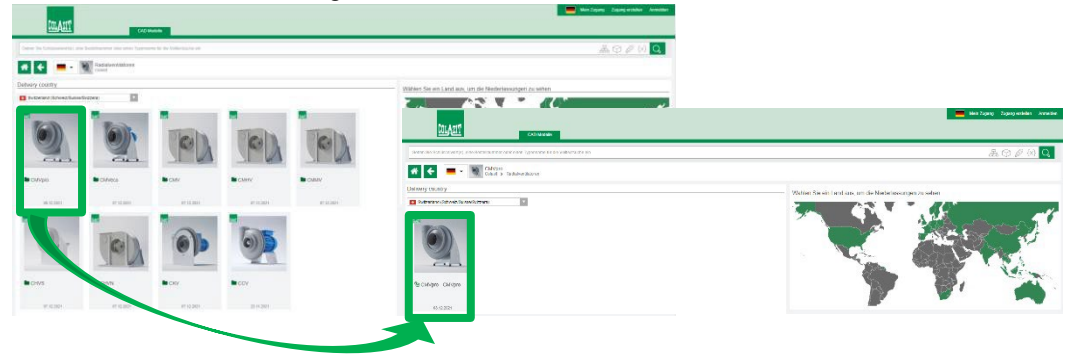

Ausgabe 2023 • Änderungen vorbehalten • Copyright by COLASIT AG Spiez

#### **COLASIT AG**

Kunststoffbau • Faulenbachweg 63 • CH-3700 Spiez Tel. +41 (0)33 655 61 61 [• ventilatoren@colasit.com](mailto:ventilatoren@colasit.com)

**[www.colasit.com](http://www.colasit.com/)**

# **5. Parametereinstellung und Grafikanzeige**

- Parametereinstellung: Abhängig vom Grad der Digitalisierung der einzelnen Produkte werden unterschiedliche Wahlmöglichkeiten zur Verfügung gestellt.
	- Grundsätzliche Aufbauparameter wie: Nenngrösse, Antriebsart, Drehrichtung, Stellung
	- Ausführungsparameter wie: Standard/ATEX, Materialwahl der Hauptkomponenten, Motorspezi- fikation
	- Ausrüstungsparameter wie: z.B. Schwingungsdämpfer, Kondensatstutzen und weitere
	- LOD-Level (Level of Details) : Definiert der Detailierungsgrad der Grafik und die verknüpften Produktparameter:
		- LOD-Level 200: Ungefähre Hüll-Geometrie ohne Ausrüstungsoptionen (Planungsgrafik)
		- LOD-Level 300: Präzise Geometrie (Detailplanung)
		- LOD-Level 400: Detaillierte Geometrie/Baugruppe (Ausführungsplanung)
- Modellanzeige: Die gewählte Einstellung wird in einem Grafikfenster dargestellt. Nach einer Parameterveränderung wird die Grafik neu aufgebaut.
	- Im Grafikfenster kann das Model über verschiedene Funktionen angezeigt werden, z.B.:
		- Standardansichten (Klicken auf Würfel)
		- Dynamisch gedreht und vergrössert (Mausfunktion)
		- Schnitt (Auswahlknopf)
		- Funktion «Bemassung» stellt das Massblatt dar

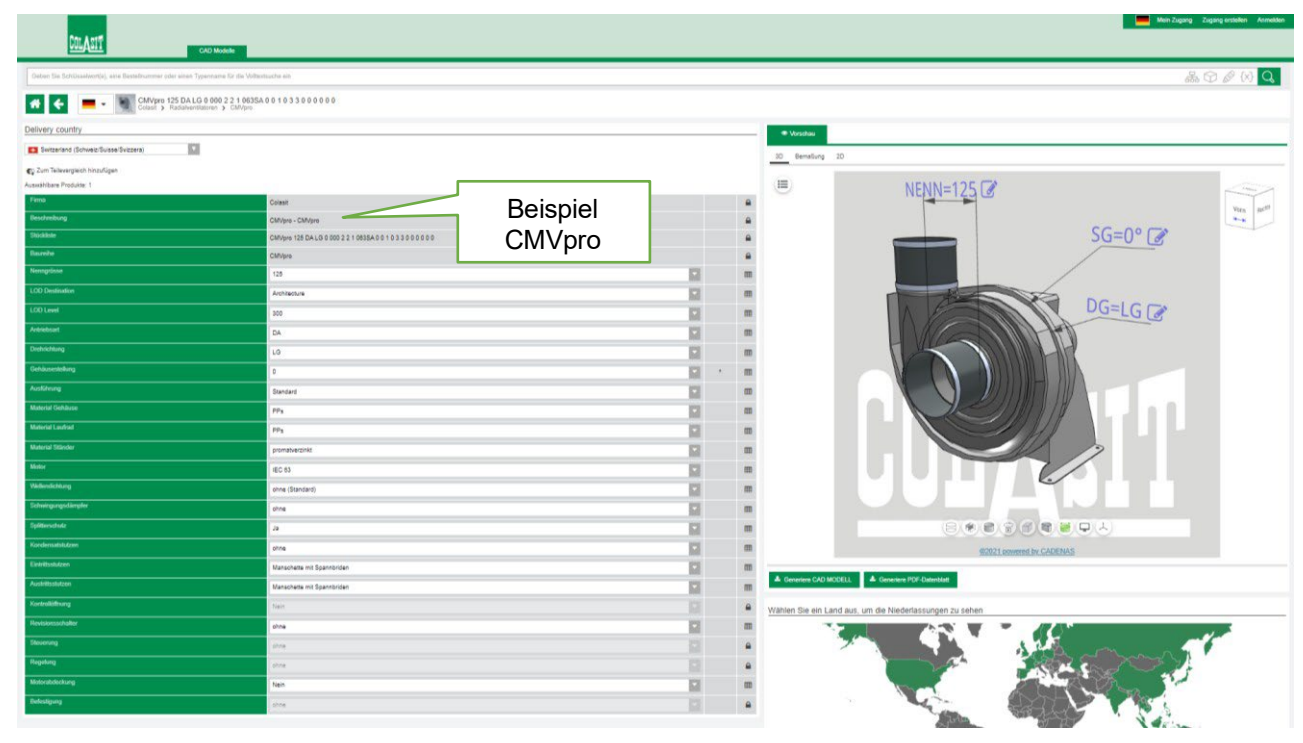

### **6. Daten herunterladen**

- CAD Modell (BIM): Die gewünschte Ausführung (aktuelle Grafikanzeige) kann zur Weiterverwendung in einem digitalen Datenformat generiert und heruntergeladen werden. Es stehen eine Vielzahl von Stan- dard Schnittstellenoptionen zur Verfügung.
- PDF-Datenblatt: Erzeugen einer 3D-PDF-Datei mit 2d/3D-Ansicht, technischer Zeichnung und Parameterübersicht.

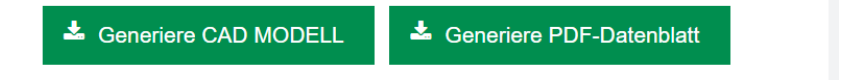

Ausgabe 2023 • Änderungen vorbehalten • Copyright by COLASIT AG Spiez

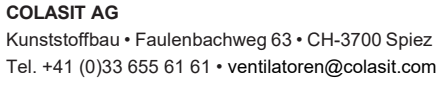

### Zugangsberechtigung:

Für das Herunterladen (Download) von Daten ist ein «LOGIN-Zugang» notwendig. Bei erstmaliger Nutzung bitte einen persönlicher Zugang erstellen. Ein bestehendes Cadenas LOGIN kann verwendet werden. Die Download-Aktivitäten werden durch Colasit aufgezeichnet.

# <span id="page-2-0"></span>**6.1 Definieren des/der gewünschten CAD/BIM Datenformate**

 Datenformat: Wählen des/der gewünschten Datenformat(e). Es können bis 5 Datenformate als persönliche Auswahl hinzugefügt werden.

<span id="page-2-1"></span>ACHTUNG: Beim «Generieren» der Daten werden alle ausgewählten Formate erstellt. Empfehlung: Nur wirklich für den Fall gewünschte Daten generieren lassen.

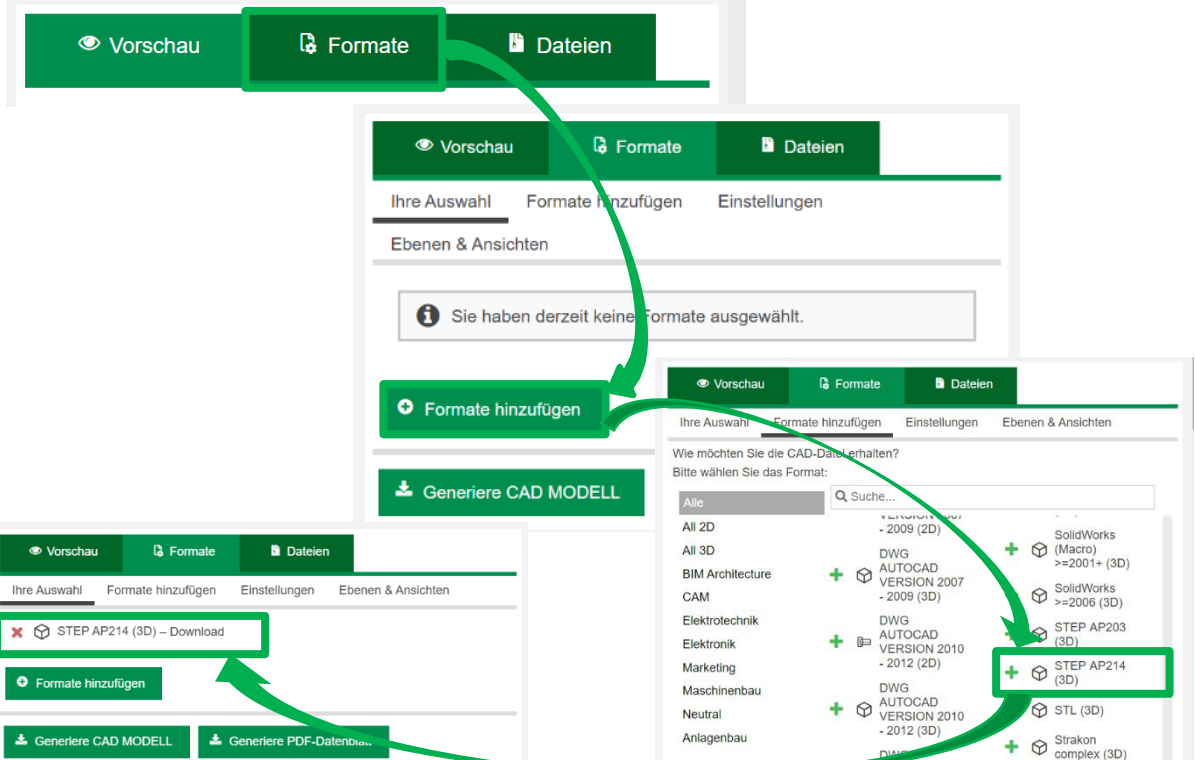

# **6.2 Erzeugen der Datenfiles**

> Datenerstellung: Funktion "Generierung starten" erzeugt die gewünschten Daten. Diese werden im Fenster angezeigt.

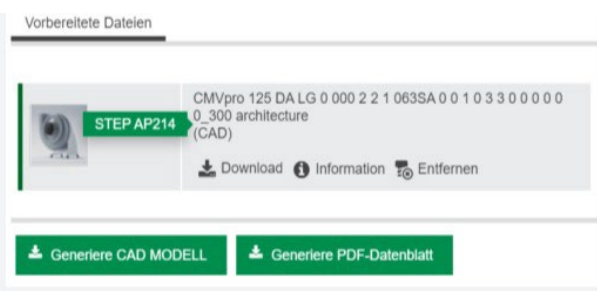

Funktionen:

- Information: Übersicht der generierten Daten
- Download: Herunterladen in den eigenen Arbeitsbereich
- Entfernen: Erzeugtes Datenfile löschen

Ausgabe 2023 • Änderungen vorbehalten • Copyright by COLASIT AG Spiez

**COLASIT AG** Kunststoffbau • Faulenbachweg 63 • CH-3700 Spiez Tel. +41 (0)33 655 61 61 [• ventilatoren@colasit.com](mailto:ventilatoren@colasit.com)

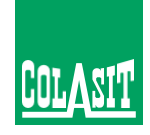